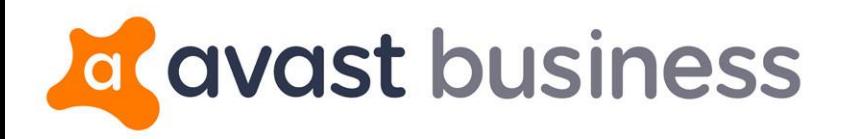

# **Release Notes:**

Avast Business 6.0 Cloud Management **Console** 

## **Release Date:**

10<sup>th</sup> September, 2018

## **Summary**

### Key features for this release are:

**Enhancements are part of this release.** 

## Important Information

#### **For existing customers only**

Remote Deployment can only be used for New Antivirus Installations only!

For existing customers using Avast Business Cloud Management Console that would like to use the Remote Deployment feature, please make sure that you're using the latest version of the Cloud console which is 6.0.

You will also need to carry out the following:

- Any device that is set as the Master Agent will need to have Avast Business Antivirus uninstalled.
- You will need to download a fresh Avast Business Antivirus 18.6 installer (full installer) from the Console and install back to the same device and set as the Master Agent again, as this contains the updated agent (.660) to support Remote Deployment.
- You can then deploy Avast Business Antivirus to new devices on your network.
- Current devices with Avast Business Antivirus 18.5 will be automatically upgraded to 18.6 and the agent will be updated to .660 at a later time.

## Enhancements

- **Remote Deployment is now available**. You will now be able to scan your network for devices and remotely deploy Avast Antivirus to them. You will be able to:
	- 1. **Designate a master agent** Select a device in the network to act as the master agent that will push out the Avast Antivirus installer file. This will save internet bandwidth as the devices will receive the installer file from the master agent and not the internet.
	- 2. **Scan your network via Active Directory** You can add in your Domain, Username and Password of your Active Directory that will allow the Avast Business Cloud Console to scan for devices through Active Directory and provide a list of these devices.
		- Hide devices that already have Avast antivirus installed
		- Hide devices that are unavailable and unable to install to
		- See your current Active Directory Groups and what devices are assigned to those groups for deployment

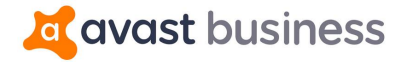

- See current Status of each device ready for deployment, unable to install, installed, unavailable and awaiting status
- See the device name and IP address
- Search for a device
- **•** Copy the whole group structure of Active Directory
- 3. **Select devices for deployment** From the list of devices that have been found, you can select which devices Avast Antivirus will be installed to.
- 4. **Define your installer settings** Configure settings before you deploy Avast Antivirus to your devices:
	- See total number of devices that you will deploy to
	- **Select which license you will use for these devices**
	- **Select a group that your devices will be associated with after deployment**
	- Uninstall existing (competitive) Antivirus products automatically during the deployment of Avast Antivirus client
	- **Information on device reboots and automatic license activation**
- 5. **Deploy** Start the deployment.
- 6. **Deployment results** Shows results of the remote deployment to your devices via the Remote Deployment button on the left navigation menu.
	- Any failed deployments will show and you will have the ability to attempt a re-deployment to those devices
	- Remotely force a reboot to devices that have successfully installed Avast Antivirus
	- Discard deployment if any devices are waiting in queue to deploy Avast Antivirus client, you can cancel/discard the deployment